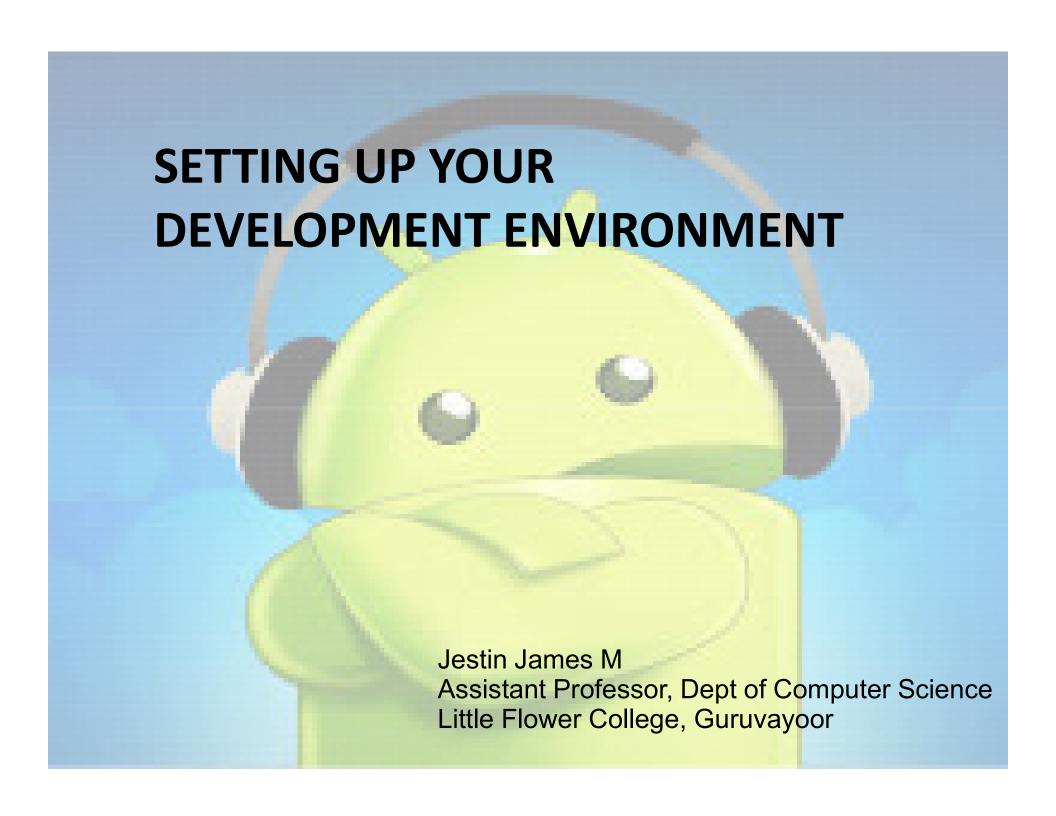

## Setting Up Your Development Environment

- The Android SDK requires JDK 5 or JDK 6 (the examples use JDK 6) and Eclipse 3.5 or higher
- The Android SDK is compatible with Windows (Windows XP, Windows Vista, and Windows 7),
- Mac OS X (Intel only), and Linux (Intel only).
- In terms of hardware, you need an Intel machine, the more powerful the better

## Setting Up Your Development Environment

- Android Development Tools (ADT).
- ADT is an Eclipse plug-in that supports building Android applications with the Eclipse IDE.
- The Android SDK is made up of two main parts:
- The tools and the packages

# Setting Up Your Development Environment

- When you first install the SDK, all you get are the base tools.
- The packages are the files specific to a particular version of Android (called a platform) or a particular add-on to a platform

# Setting Up Your Environment 1. Downloading JDK 6

- The first thing you need is the Java SE Development Kit.
- The Android SDK requires JDK 5 or higher; we developed the examples using JDK 6.
- For Windows, download JDK 6 from the Oracle web site

(www.oracle.com/technetwork/java/javase/downloads/index.html) and install it

## 1. Downloading JDK 6

- JAVA\_HOME environment variable to point to the JDK install folder
- For Windows Vista and Windows 7, the steps to get to the Environment Variables screen are a little different.
- Choose Start ➤ Computer, right-click, choose Properties, click the link for Advanced System Settings, and click Environment Variables

## 1. Downloading JDK 6

- click New to add the variable or Edit to modify it if it already exists.
- The value of JAVA\_HOME is something like
   C:\Program Files\Java\jdk1.6.0\_27.

### 2. Downloading Eclipse 3.6

- download the Eclipse IDE for Java Developers
- You can download all versions of Eclipse from www.eclipse.org/downloads/.
- When you first start up Eclipse, it asks you for a location for the workspace.
- To make things easy, you can choose a simple location such as C:\android or a directory under your home directory.

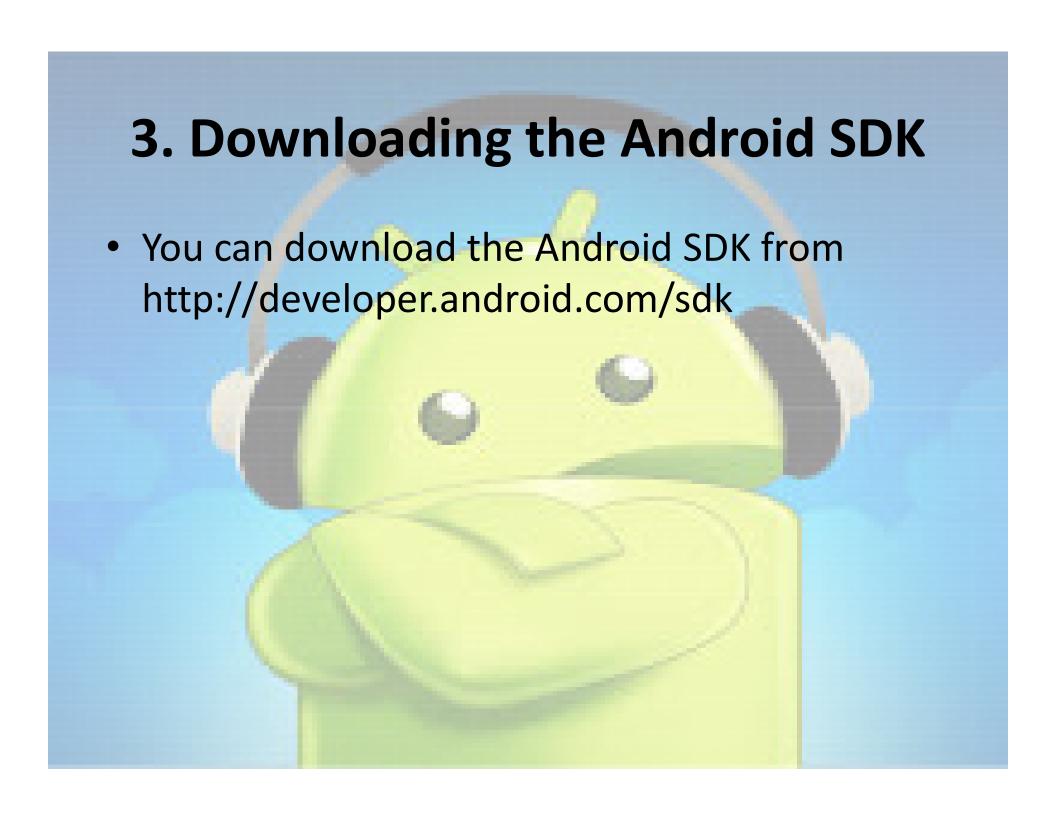

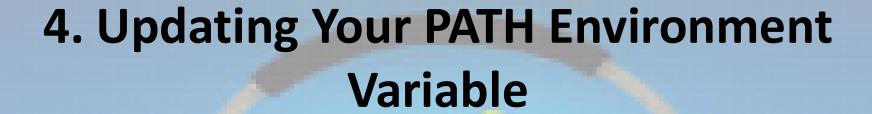

- The Android SDK comes with a tools directory that you want to have in your PATH.
- You also need in your PATH the platform-tools directory you just installed

- Edit the PATH variable and add a semicolon (;) on the end,
- followed by the path to the Android SDK tools folder,
- followed by another semicolon,
- followed by the path to the Android SDK platform-tools folder,
- following by another semicolon, and then %JAVA\_HOME%\bin.
- Click OK when you're done.

# 5. Installing Android Development Tools (ADT)

- To get started, launch the Eclipse IDE and follow these steps:
- 1. Select Help ➤ Install New Software.
- 2. Select the Work With field, type in <a href="https://dl-ssl.google.com/android/eclipse/">https://dl-ssl.google.com/android/eclipse/</a> and press Enter.

# 5. Installing Android Development Tools (ADT)

- 3. You should see an entry named Developer Tools with four child nodes:
- Android DDMS, Android Development Tools, Android Hierarchy Viewer, and Android Traceview. Select the parent node Developer Tools, make sure the child nodes are also selected, and click the Next button.
- The versions you see may be newer than these, and that's okay

# 5. Installing Android Development Tools (ADT)

- 4. Eclipse asks you to verify the tools to install. Click Next
- 5. You're asked to review the licenses for ADT as well as for the tools required to install ADT. Review the licenses, click "I accept," and then click the Finish button.

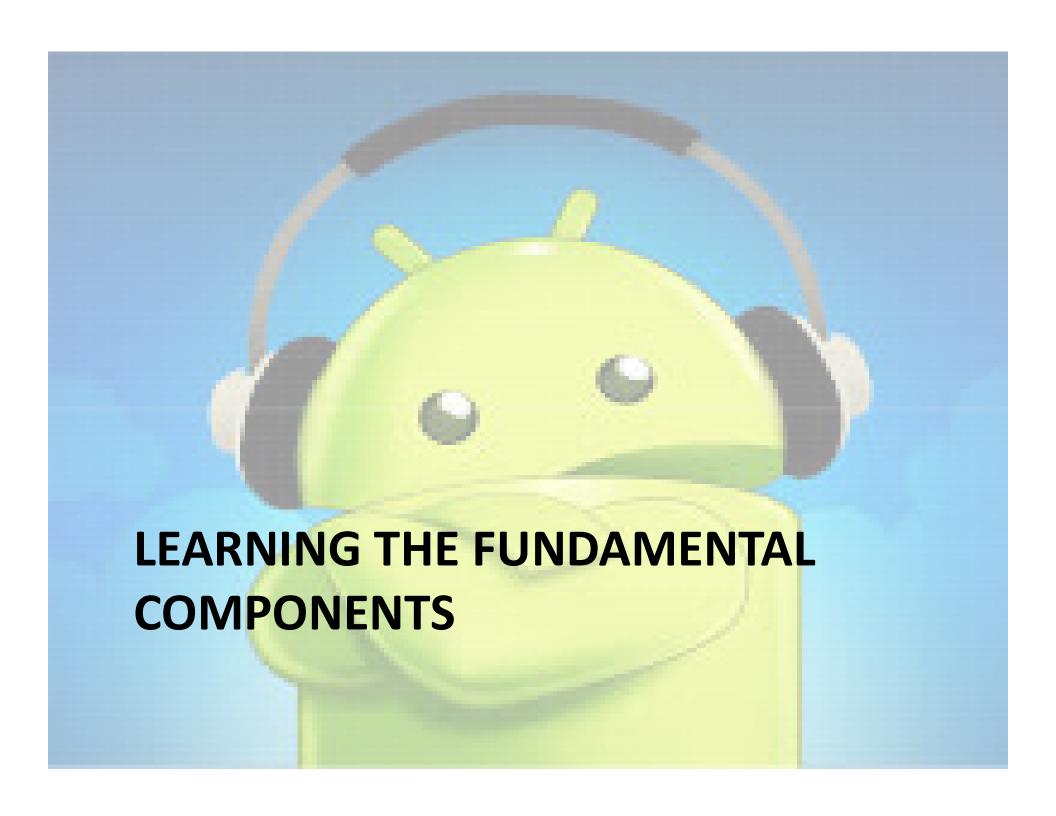

#### 1. View

- Views are user interface (UI) elements that form the basic building blocks of a user interface.
- A view can be a button, a label, a text field, or many other UI elements
- Views are also used as containers for views, which means there's usually a hierarchy of views in the UI.

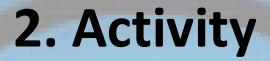

- An activity is a UI concept that usually represents a single screen in your application
- something that helps the user do one thing, which could be viewing data, creating data, or editing data

## 3. Fragment

- When a screen is large, it becomes difficult to manage all of its functionality in a single activity.
- Fragments are like sub-activities, and an activity can display one or more fragments on the screen at the same time.
- When a screen is small, an activity is more—likely to contain just one fragment, and that fragment can be the same one used within larger screens.

#### 4. Intent

An intent generically defines an "intention" to do some work

- Broadcast a message.
- Start a service.
- Launch an activity.
- Display a web page or a list of contacts.
- Dial a phone number or answer a phone call

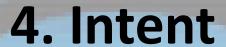

- Intents can be explicit or implicit.
- to display a URL, the system decides what component will fulfill the intention.
- Intents loosely couple the action and action handler.

#### 5. Content Provider

- Data sharing
- Android provide standard mechanism for applications to share data
- Through content providers, you can expose your data and have your applications use data from other applications.

#### 6. Service

- Services in Android resemble services you see in Windows or other platforms
- Android defines two types of services: local services and remote services
- Local services are components that are only accessible by the application that is hosting the service

#### 6. Service

- remote services are services that are meant to be accessed remotely by other applications running on the device.
- An example of a service is a component that is used by an e-mail application to poll for new messages.

#### 7. Android Manifest.xml

- defines the contents and behavior of your application.
- example, it lists your application's activities and services, along with the permissions and features the application needs to run.

#### 8. Android Virtual Devices

- An Android Virtual Device (AVD) allows developers to test their applications without hooking up an actual Android device
- AVDs can be created in various configurations to emulate different types of real devices.

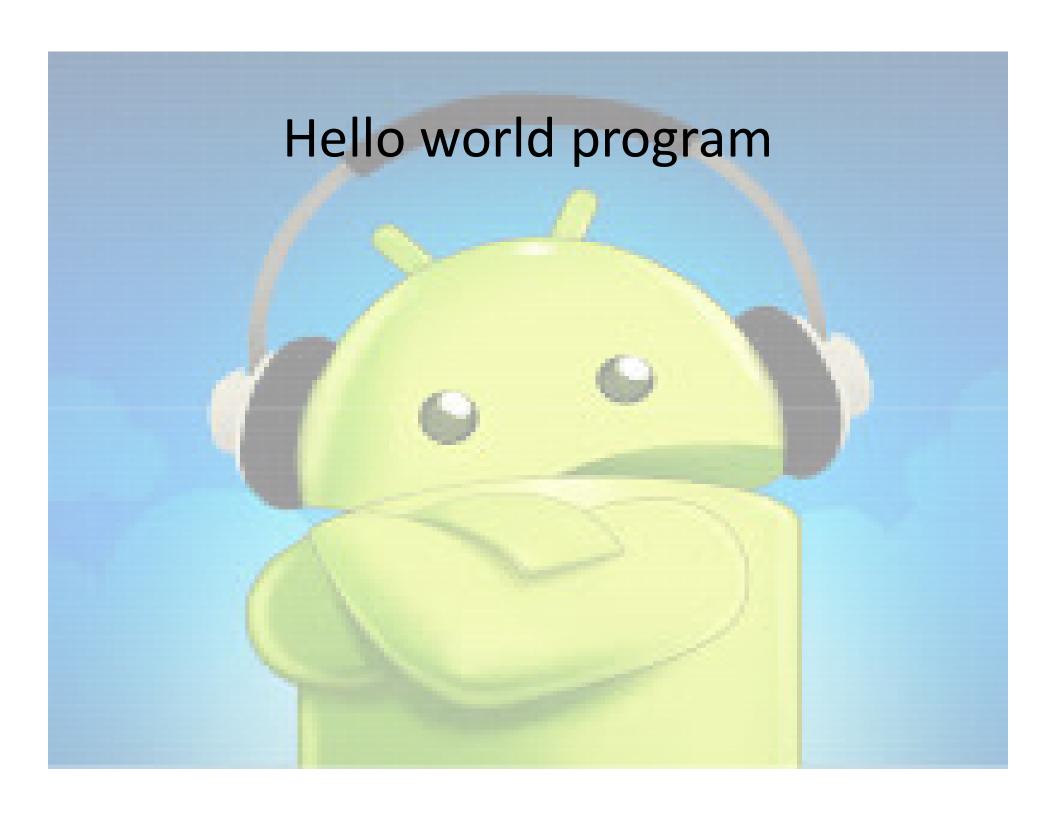

### **Examining the Application Life Cycle**

- The life cycle of an Android application is strictly managed by the system
- A user may want to launch a web browser,
- but the system ultimately decides whether to start the application
- If the user is currently working with an activity, the system gives high priority to that application.

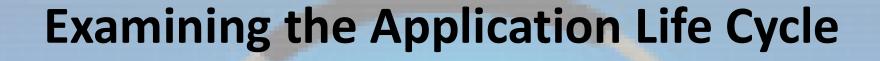

 The system determines that an application must be shut down to free up resources, it shuts down the lower-priority application

#### J2EE

- J2EE apps are loosely managed by the container they run in.
- a J2EE container can remove an application from memory if it sits idle for a predetermined time period
- J2EE container usually has sufficient resources to run lots of applications at the same time
- With Android, resources are more limited, so Android must have more control and power over applications

### **Examining the Application Life Cycle**

- Android runs each application in a separate process,
- each of which hosts its own virtual machine.
- This provides a protected-memory environment.
- By isolating applications to an individual process, the system can control which application deserves higher priority.
- For example, a background process that's doing a CPU-intensive task can't block an incoming phone call.

### **Examining the Application Life Cycle**

- The concept of application life cycle is logical,
- Example: A user is talking to someone on the phone and needs to open an e-mail message to answer a question
- In the background, however, the system is saving and restoring application state.
- For instance, when the user clicks the link in the e-mail message
- the system saves metadata on the running e-mail message activity before starting the browserapplication activity to launch a URL

### Life-Cycle Methods of an Activity

- protected void onCreate(Bundle savedInstanceState);
- protected void onStart();
- protected void onRestart();
- protected void onResume();
- protected void onPause();
- protected void onStop();
- protected void onDestroy();

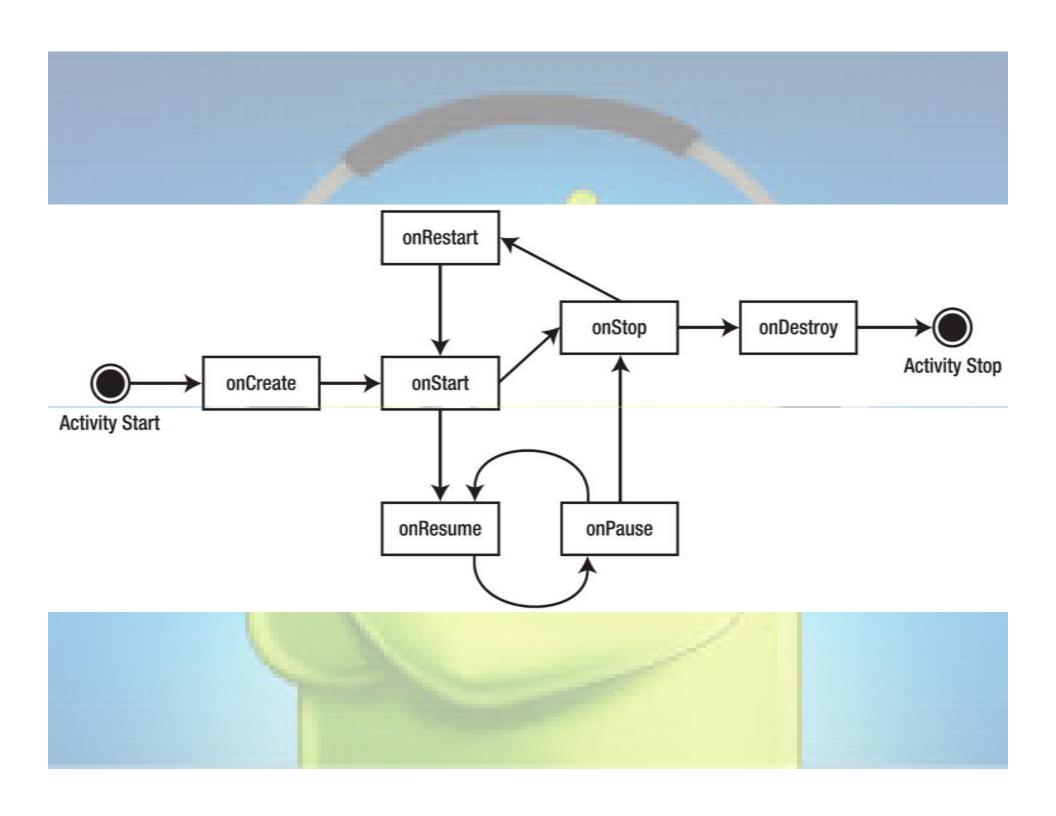